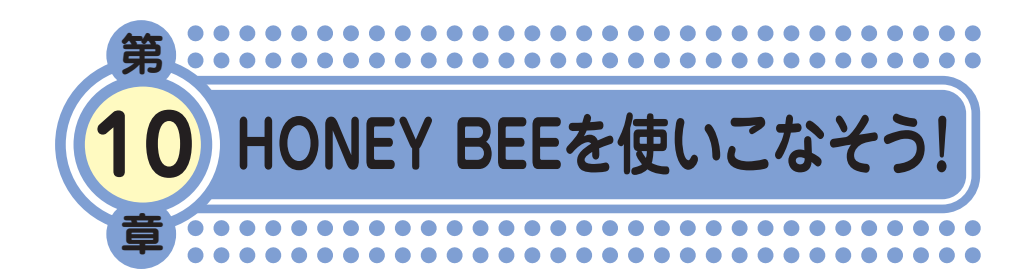

最終章まで目を通していただき、ありがとうございました。

1~9章では、本機の基本的な機能を中心に説明してきました。 そこで・・・10章「HONEY BEEを使いこなそう!」では基本機能 を組み合わせた便利な使いかたについて、いくつかご紹介します。

本機には、まだまだたくさんの便利な使いかたがあります。 本機の活躍の場がどんどんひろがっていきますように!

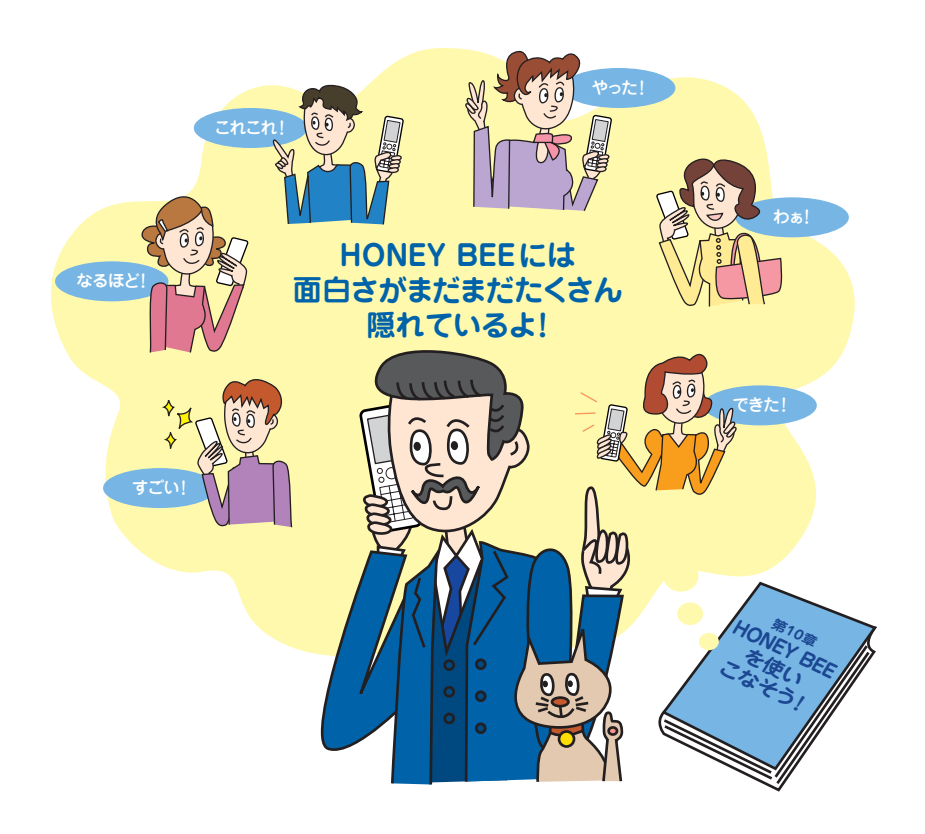

●HONEY BEE を 使 い こ な そ う

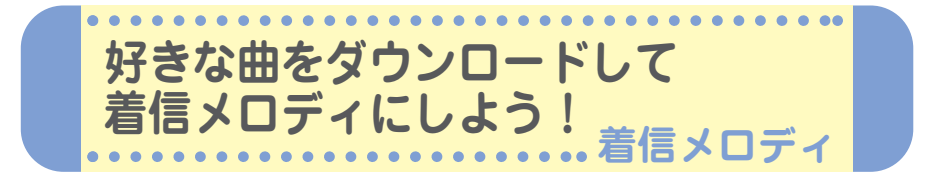

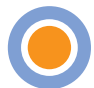

Webページからダウンロードしたメロディを着信 音やメール受信音、アラーム音などに設定するこ とができます。 最新の曲や、お気に入りの曲を着信メロディにし てみましょう。

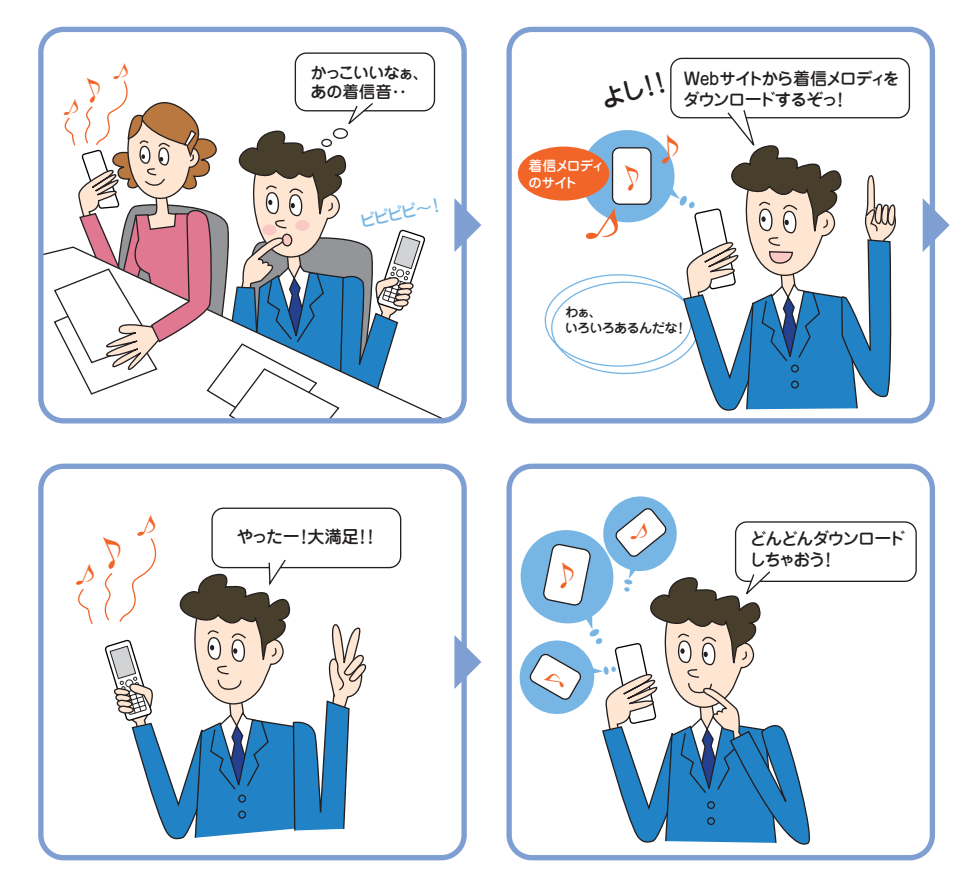

# **Webページから着信メロディをダウンロードする**

いろいろなWebページから着信メロディをダウンロードすることができま す。ここでは、「公式サイト」からダウンロードする方法を説明します。 なお、着信メロディはダウンロードするときに課金されるものもあります。 各サイトの利用規約をご覧いただき、ダウンロードしてください。

<mark>待受画面で⑥【メニュー】を押す▶ <u>②</u> を押す▶</mark><br>□□「音声着信|を押す。 1「音声着信」を押す。

- **2** <sup>2</sup>「着信音」を押す。
- <mark>3</mark> 4「公式サイトから探す」を押す ▶□□「はい」を押す。 「公式サイト」の内容は、予告なく変更されることがあります。
- **4** お好きなサイトに接続し、画面の指示に従ってダウン ロードする。

ダウンロード中にキー操作を行うと、正しくダウンロードができない場合がありま す。ダウンロードしたメロディは、データフォルダの「サウンド」フォルダに保存 されます。

# **ダウンロードした曲を着信メロディにする**

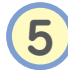

<mark>5</mark> 待受画面で◉【メニュー】を押す▶ 2 を<br> 押す▶ □ 「音声着信 | を押す。 □ 「音声着信」を押す。

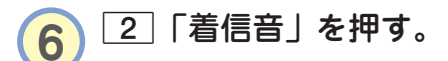

データフォルダの「サウンド」フォルダが表示されます。 **7** <sup>3</sup>「データフォルダ」を押す。 8 Cで設定したい着信メロディを選び

メロディを選んだ状態で (再生)を押すと、メロディを再生す G【選択】を押す。

ることができます。

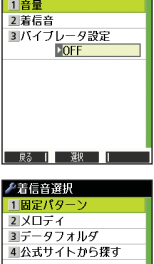

♪音声着信

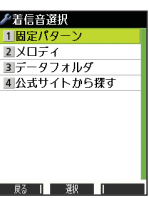

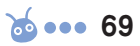

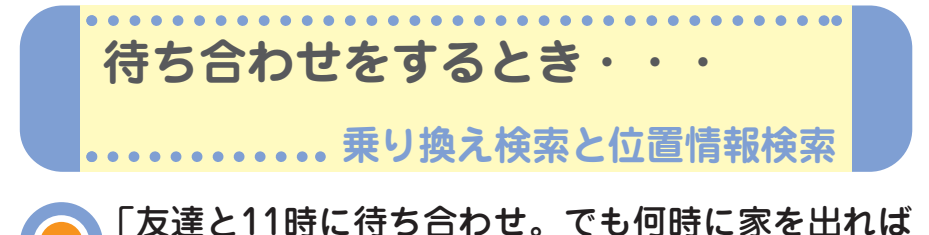

いいんだろう?」 そんなとき、Operaブラウザを使えば電車の乗り 換え案内・発着時刻・所要時間・運賃などを簡単 に検索できます。

さらに、途中で道に迷っても、自分の居場所を地 図上に表示してくれる現在地表示の機能も使える ので安心です。

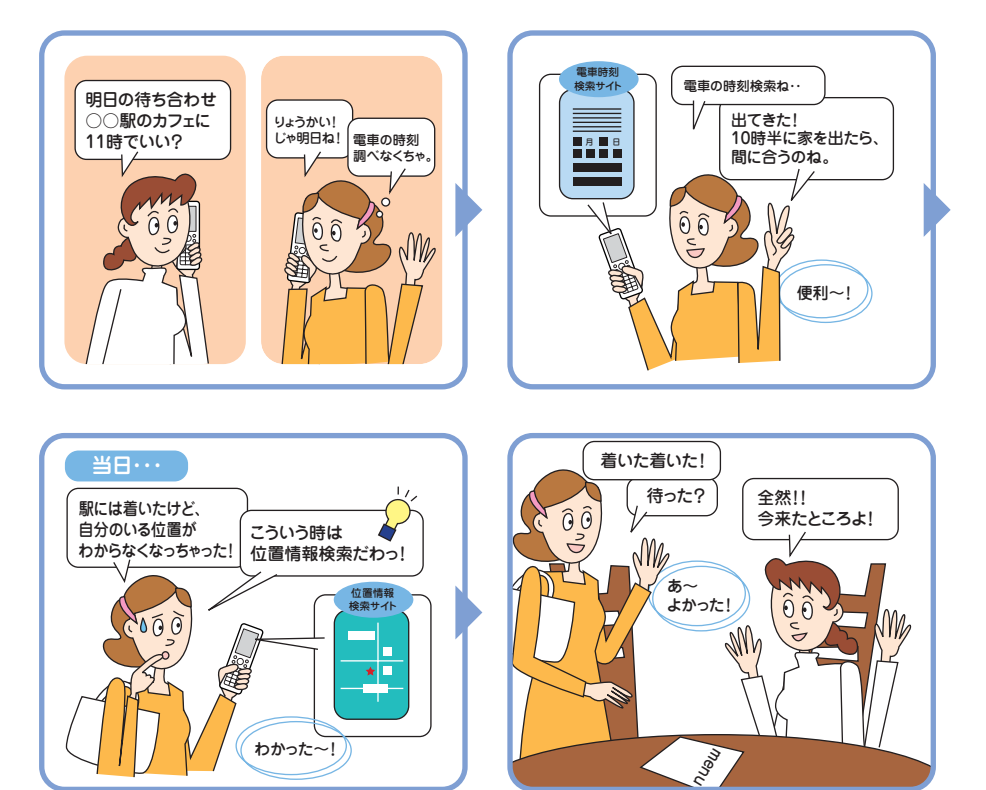

●HONEY BEE を 使 い こ な そ う

### **電車の時刻を調べる**

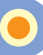

例:Googleモバイルの「乗換検索」から調べる ブックマーク(No.) 待受画面で<sup>◎</sup>を押す▶ 3 「ブックマーク! おすすめ 01 02 03 04 09 **RI: My WILLCOM** を押す▶ 「おすすめ」タブを選ぶ▶ 02:W+BLOG 「04:Googleモバイル」を選びG【接続】 03:位置検索サービス 04:Googleモバイル を押す。  $R_0$   $\overline{R_1}$   $\overline{R_2}$   $\overline{R_3}$   $\overline{R_4}$   $\overline{R_5}$   $\overline{R_6}$   $\overline{R_6}$   $\overline{R_7}$   $\overline{R_6}$   $\overline{R_7}$ Webページの内容は、予告なく変更されることがあります。**2** ①で「乗換検索」を選び◉【選択】を押す。 画面下の表示状態が100%になってから操作してください。 **3** 「出発」に出発駅の駅名を入力し、「到着」に到着駅の駅 名を入力する。 **4** 「時刻」を入力する。 **5** 「条件」で該当する時刻の条件を選ぶ。 出発時刻:4で指定した時刻以降に出発駅を発車する電車を検索したい場合 到着時刻:4で指定した時刻以前に到着駅に到着する電車を検索したい場合 最終電車:出発駅から到着駅への最終電車を検索したい場合 <mark>6</mark>)◯で[乗換検索]を選び◉【選択】を押す。 **自分の位置情報を調べる** 例:「ちず丸」から調べる フックマーク(No.) **待受画面で<sup>@</sup>●を押す▶ 3「ブックマーク** おすすめ 01 02 03 04 09 09:R25式モバイル を押す▶ 「おすすめ」タブを選ぶ▶ 10:News Cafe 「12:ちず丸」を選び●【接続】を押す。 11:日経・マネー&スポー 12:ちず丸 2 ©で「1.使う」を選び、 ⊙【選択】を **R6 11 藤 旧文** 押す。

**3** <sup>L</sup>で「1.現在地表示>>無料」を選びG【選択】を 押す▶ □ 「はい」を押す。

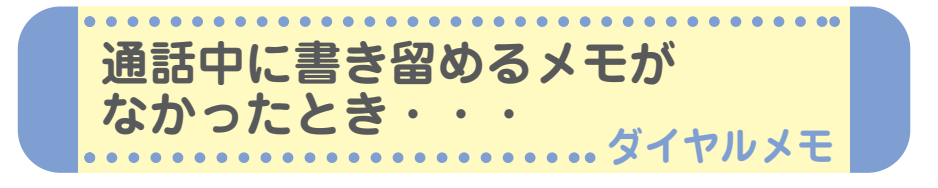

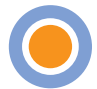

通話中、電話番号や用件を書き留めるためにペン とメモ帳を探した覚えはありませんか? ダイヤルメモや音声メモ機能を使うと、とっさに 書き留めたいとき、相手を待たせることなくメモ を残すことができます。

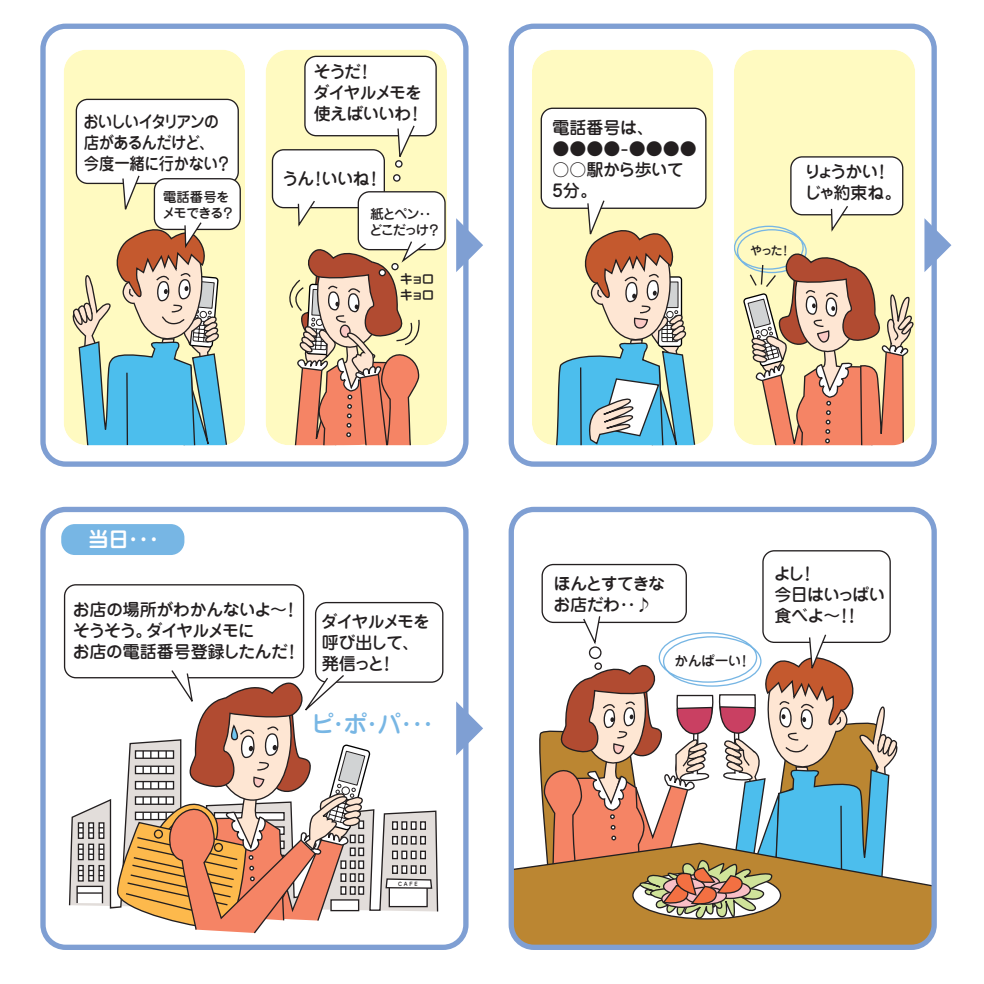

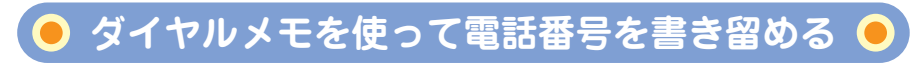

**1** 通話中に書き留めたい電話番号を入力する。 入力できる電話番号は32桁までです。

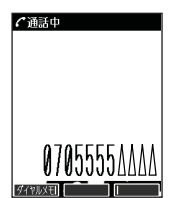

| 戻る || 選択 ||マイオリジナル| **■ダイヤルメモ** @ 81 88/81/18 21:29

0705555AAAA

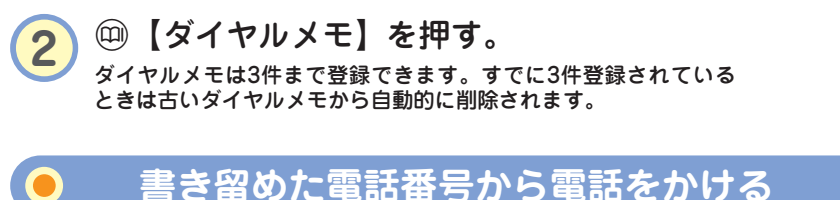

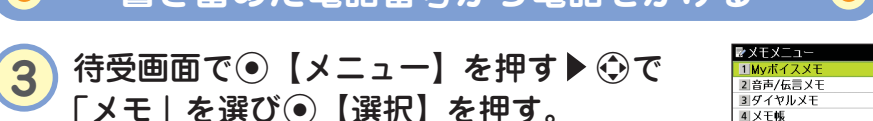

「メモ」を選び ● 【選択】を押す。

- **4** <sup>3</sup>「ダイヤルメモ」を押す。
- 5 Cで電話をかけたい電話番号を選びアを 押す。

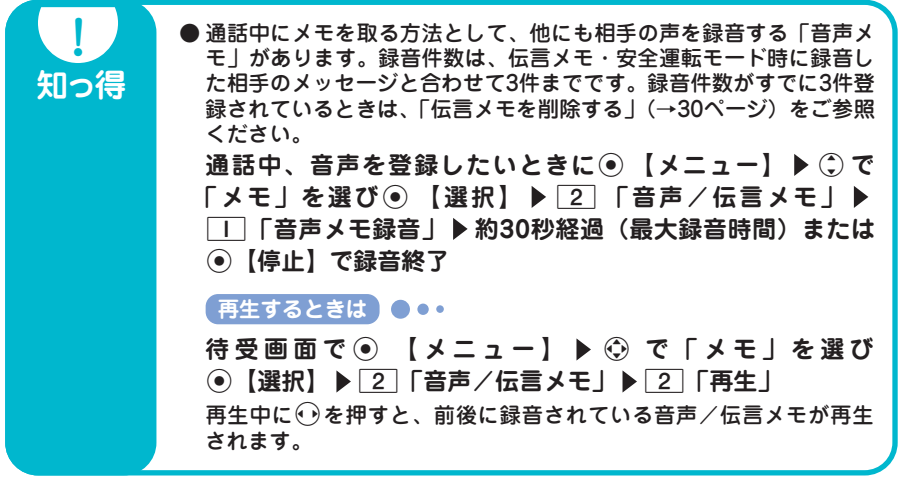

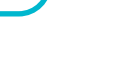

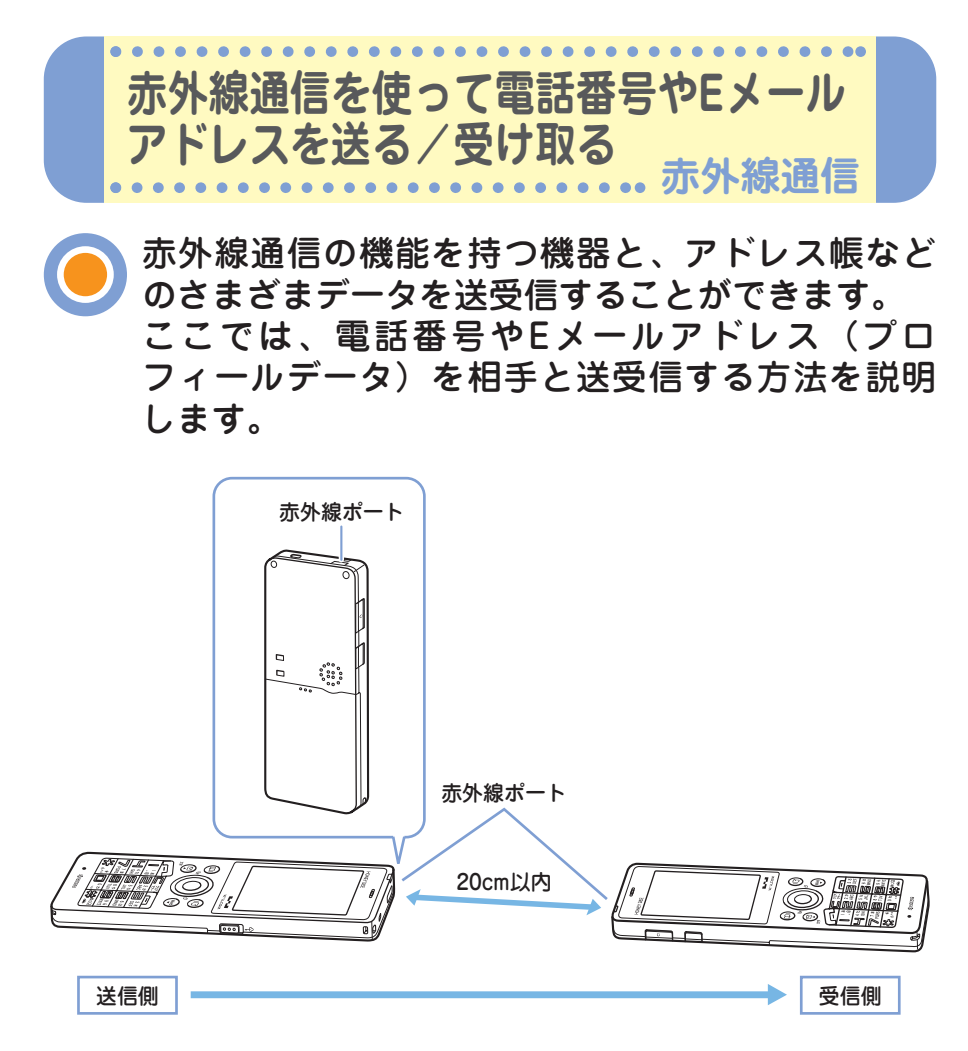

赤外線の通信距離は20cm以内です。また、データの送受信が終わるまで、本機の赤外線ポー トを相手側の赤外線ポート部分に向けたまま動かさないでください。

**74** ••• ?

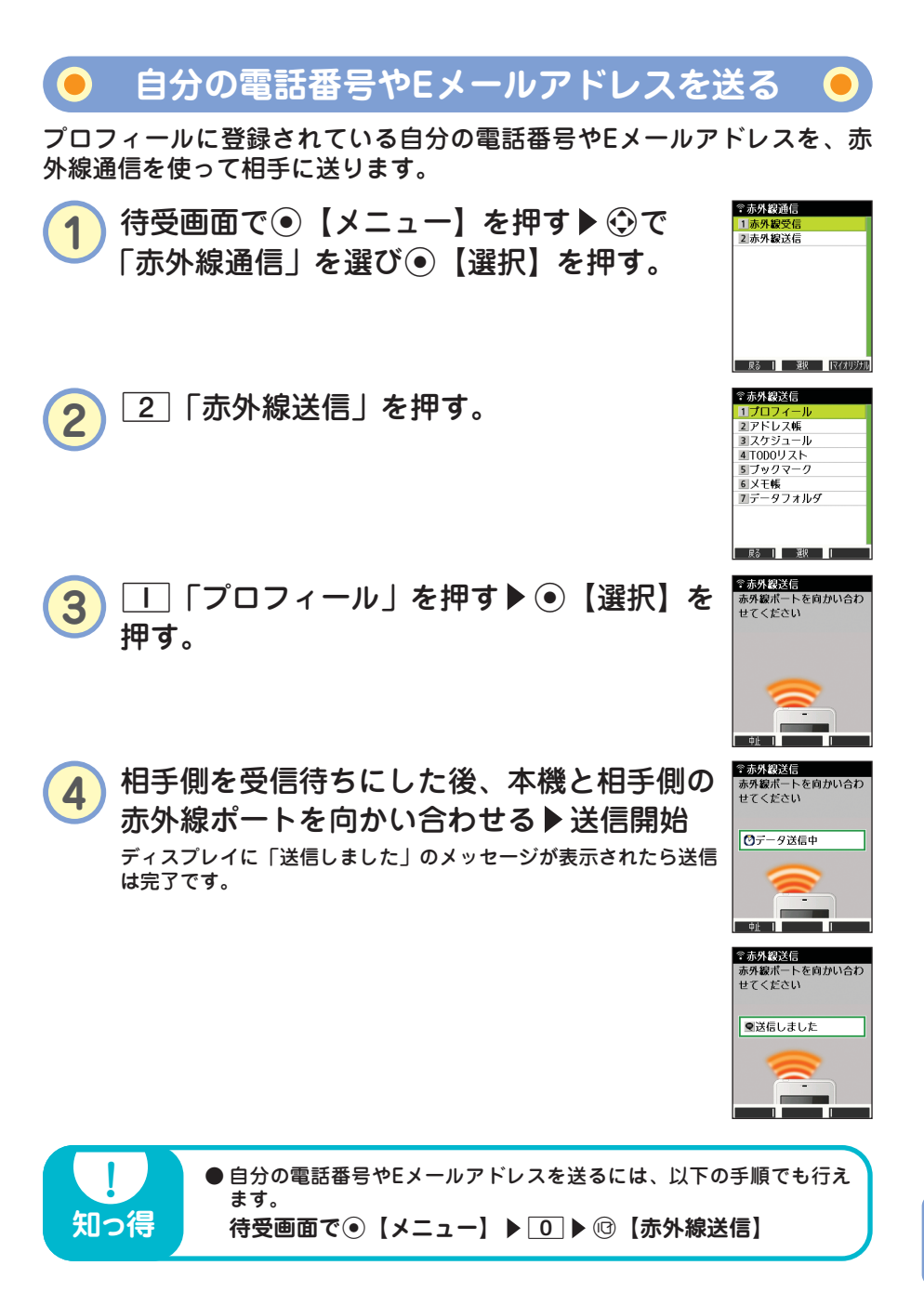

**相手の電話番号やEメールアドレスを受け取る**

相手の電話番号やEメールアドレス(プロフィールデータ)を、赤外線通 信を使って受け取ります。

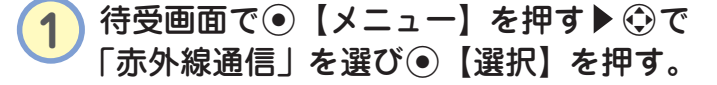

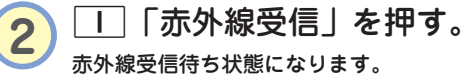

#### **3** 本機と相手側の赤外線ポートを向かい合わせる 受信開始

データを受け取るとディスプレイに「アドレス帳を受信しま した。登録しますか?」のメッセージが表示されます。

**4** □「はい」を押す。

本機のアドレス帳に登録される際、相手がプロフィールデータに名 前を登録している場合は、相手の電話番号やEメールアドレスとと もに名前も登録されます。

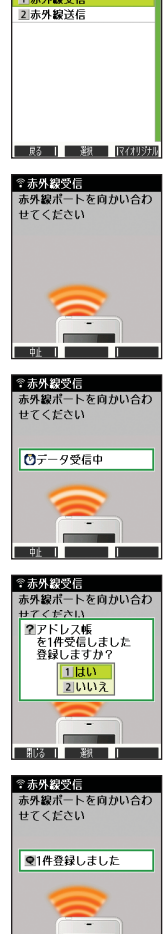

● \* 赤外線通信

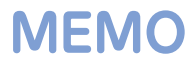

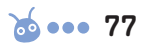

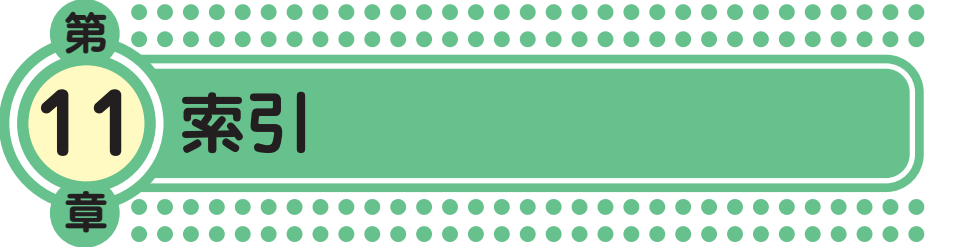

#### アルファベット

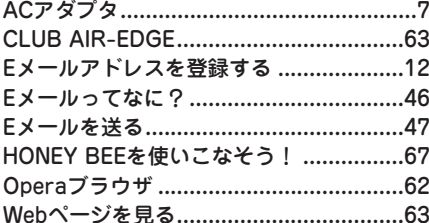

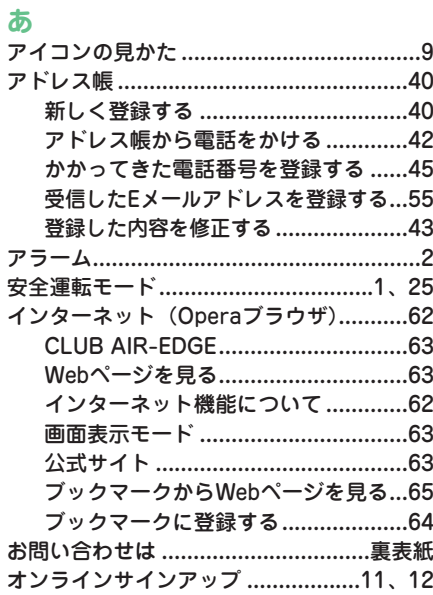

#### ゕ

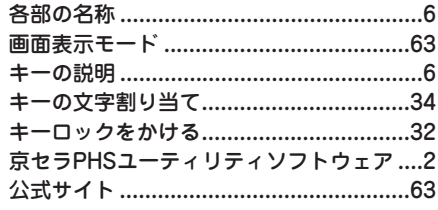

#### $\mathbf{r}$

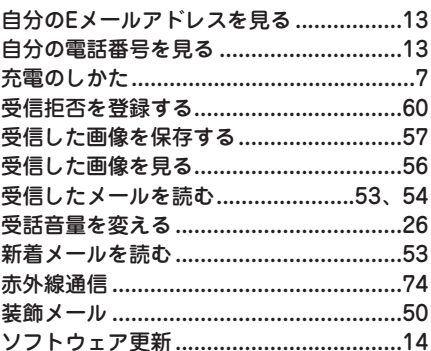

#### た

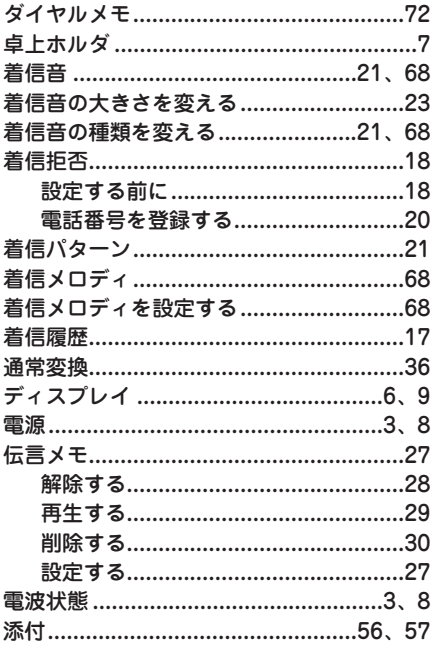

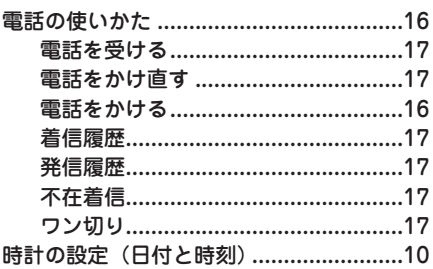

#### な

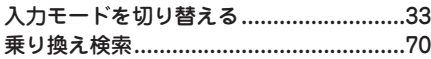

#### は

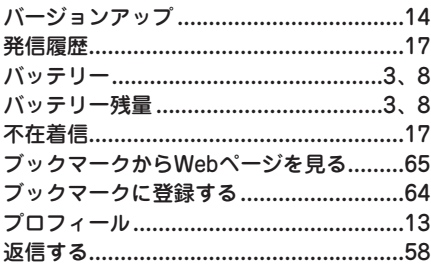

#### $\ddot{\ast}$

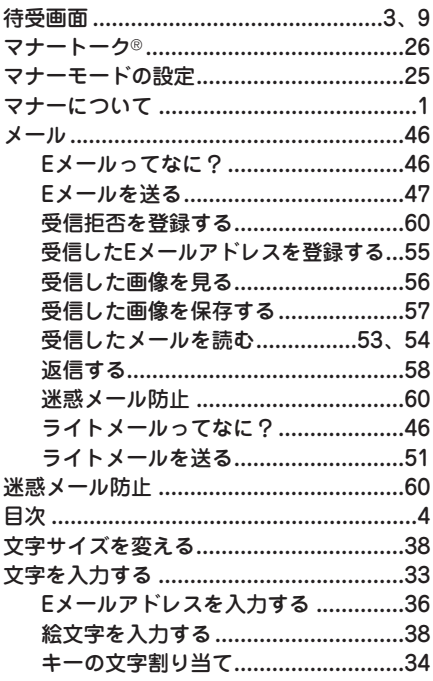

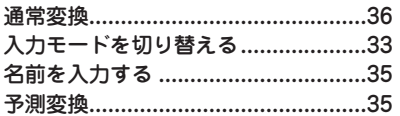

## ゃ

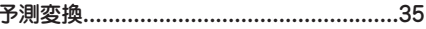

# 5

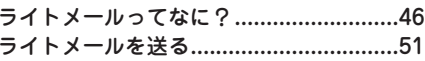

#### ゎ

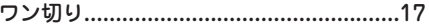

 $6...79$ 

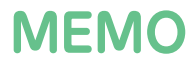

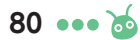

HONEY BEE™ は、京セラの商標です。

IrDA Protocol Stack「DeepCore®3.0+」© E-Globaledge Corp. All Right Reserved.

日本語変換はオムロンソフトウェア(株)のAdvanced Wnn V2を使用しています。 "Advanced Wnn V2" (c) OMRON SOFTWARE, Co. Ltd. 1999-2008 All Right Reserved.

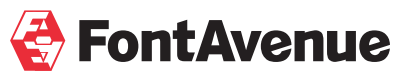

本製品には、NECのフォント「FontAvenue」を使用しています。 FontAvenueは、NECの登録商標です。

Operaは、Opera Software ASAの商標です。

本製品のTCP/IPは、エルミック・ウェスコム株式会社のKASAGO TCP/IPを搭載しています。

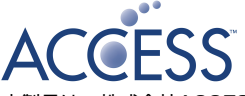

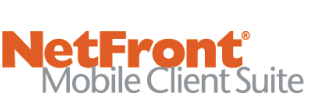

本製品は、株式会社ACCESSのNetFront Mobile Client Suiteを搭載しています。 © 2008 ACCESS CO., LTD. All rights reserved. ACCESS、NetFrontは、日本国およびその他の国における株式会社ACCESSの商標または登録商標 です。

本製品の一部分にIndependent JPEG Groupが開発したモジュールが含まれています。

# **Bitfone MPROVE**

BitfoneおよびmProveは、米国Bitfone社の商標です。

本かんたんマニュアルに記載の会社名・商品名は各社の登録商標または商標です。

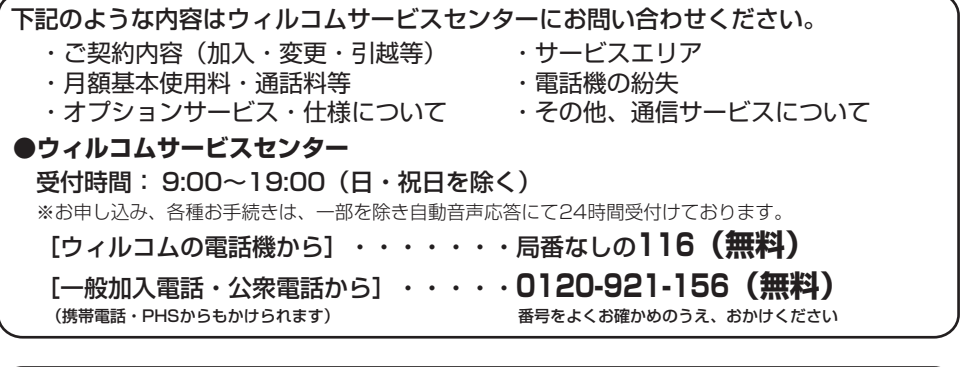

[ウィルコムの電話機から]・・・・・・・局番なしの**157(無料)**  [一般加入電話・公衆電話から]・・・・・**0120-921-157(無料)**  番号をよくお確かめのうえ、おかけください ●ウィルコムのデータ通信に関するお問い合わせ 受付時間: 9:00~19:00(日・祝日も受付)

●ウィルコムのホームページアドレス http://www.willcom-inc.com/

https://store.willcom-inc.com/my/ ■ コース変更/住所変更等はインターネット上のサービスセンター(ウィルコムストア「My WILLCOM」)でも 受け付けております。

●Opera社のサーバーサービス、パソコン版Operaに関するお問い合わせ ■ Opera公式Webサイト :http://jp.opera.com/ ■ メールフォームによるお問い合わせ:http://jp.opera.com/contact/?selected=oss

受付時間:9:00~19:00 土曜、日曜、祝日も受付けております。(都合により休業する場合がございます。) お客様相談室 | H 0077-78-0500 (無料) ●京セラの製品に関するご相談、お問い合わせ **FAX 0077-78-0501(無料)** 

修理、部品購入に関するお問い合わせはウィルコムサービスセンターまたは下記にご連絡ください。

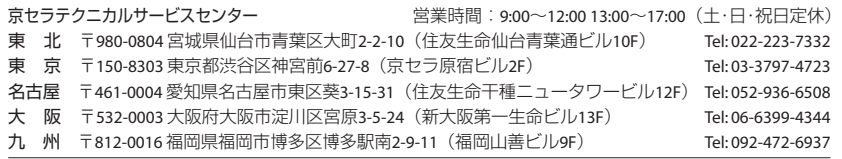

※定休日(土・日・祝日)以外に、年末年始・ゴールデンウィーク・夏期休暇などは休業いたします。 ※所在地・電話番号を予告なく変更することがありますのでご了承ください。

京セラ株式会社

http://www.kyocera.co.jp/

〒612-8501 京都市伏見区竹田鳥羽殿町6番地

通信機器関連事業本部

〒224-8502 神奈川県横浜市都筑区加賀原2-1-1

KTT24P+FRX 1207SZ

http://www.kyocera.co.jp/prdct/telecom/consumer/